## **Capítulo**

#### **Cuestionarios y otras tecnologías para la evaluación de la transferencia de la formación**

Antonio Bartolomé Laboratorio de Medios Interactivos, Universidad de Barcelona

#### **Resumo**

Neste artigo, vamos analisar dois tipos de técnicas comummente utilizadas: os questionários e os diários reflexivos. Para os primeiros analisaremos soluções em formato papel e digitais (formatos online e offline). Para os segundos, centrar-nos-emos sobretudo em portefólios e blogs, abordando também alternativas inovadoras que, embora ainda pouco exploradas, possam representar um importante avanço na melhoria dos níveis de validade e fidelidade destas ferramentas.

#### **Resumen**

Una rápida revisión a los diferentes instrumentos para medir, valorar o evaluar la transferencia de la formación nos lleva a la conclusión de que la tecnología prácticamente única que se utiliza es el cuestionario. Este capítulo se planteó como una revisión de diferentes soluciones tecnológicas a esta tarea pero ha querido introducir otras tecnologías, quizás no tan presentes, pero que ofrecen grandes posibilidades.

En este texto vamos a analizar dos tipos de tecnologías ampliamente utilizadas: los cuestionarios y los diarios reflexivos. Para los primeros veremos soluciones en papel y digitales, éstas tanto en línea como fuera de línea. Para los segundos veremos soluciones basadas en portafolios y en blogs pero también nos asomaremos a nuevas alternativas, todavía poco exploradas, pero que pueden representar un importante avance en la mejora de los niveles de validez y fiabilidad de estas herramientas.

#### **Introducción**

Para analizar las herramientas necesarias en la evaluación de la transferencia se hace conveniente situarnos en el contexto de la clásica división en etapas de un proceso evaluativo: la medición (que puede llamarse "observación" cuando no trabajamos con datos cuantitativos), la valoración (más conocida por el término inglés "assessment") y la evaluación propiamente dicha.

En la primera etapa, la de medición/observación, el objetivo es recoger indicios de la actividad del sujeto, indicios que se transforman en indicadores muchas veces numéricos. La medición en sentido estricto no asigna un valor a la información recogida. En un cuestionario tradicio-

nal del tipo de los que se analizan en este libro, lo que podemos obtener son porcentajes o frecuencias e incluso puntuaciones en relación a ítems, pero eso por sí mismo no nos indica si la transferencia puede considerarse un éxito o no. En general la tecnología se asocia con esta etapa. Es obvio que las tecnologías llamadas "de la información y la comunicación" son idóneas para recoger datos/información.

En sentido estricto en la construcción de un cuestionario, la tecnología entra en juego desde el primer momento a través de las técnicas y estrategias de construcción, apoyado o no en equipos digitales. Pero es en la construcción del instrumento de observación/medida donde la tecnología ha sido ampliamente reclamada por su capacidad para gestionar estos datos.

En la segunda etapa, que en la práctica frecuentemente se asocia con la primera, se otorga un valor, un significado, a los datos obtenidos. Existen dos mecanismos básicos de asignación de significados: en relación a una escala fija establecida a priori, o en referencia a otros resultados. La construcción de la escala, en el primer caso, muchas veces se hace también a partir de referencias más o menos "universales" o "locales". El segundo método es ampliamente utilizado y suele ofrecer los resultados bien en relación a una hipotética distribución normal bivariada o con recursos más inteligibles como las escalas ordinales de cuartiles, deciles, etc.

El mecanismo de valoración suele utilizar recursos tecnológicos de carácter general, por ejemplo, ofimáticos, pues básicamente establece tablas de significado entre resultados obtenidos y valoraciones. Y para muchos aquí se acaba el proceso de evaluación olvidando la tercera etapa.

La tercera etapa, la más importante, la frecuentemente olvidada, es aquella en convierte esas valoraciones en un informe o resultado de evaluación. Éste puede tener un carácter acreditativo ("acredita" que un sujeto ha obtenido un nivel, "certifica") o un carácter formativo (pretende mejorar el proceso de formación del sujeto). El mecanismo es similar cuando la evaluación no se aplica a los aprendizajes de los sujetos sino al programa formativo.

En el caso de la evaluación de la transferencia de la formación parece que la opción "formativa" aplicada a los sujetos tiene poca aplicación en muchos casos, por cuanto el proceso formativo en sí mismo ha tenido lugar. No así para la evaluación del programa que puede mejorarse en sucesivas implementaciones.

Esta tercera etapa se beneficia de las Tecnologías de la Comunicación ya que una función importante es la recogida de indicios complementarios que maticen o den sentido a los utilizados en los procesos de medida. Un ejemplo característico es la oportunidad para que el estudiante, el responsable del programa o el formador, según quien sea el sujeto evaluado, puedan presentar un informe (o contrainforme) en el que explica, justifica o complementa los resultados obtenidos.

Esta revisión nos lleva a concluir que es en la etapa de medición/observación cuando el uso de la tecnología es más claramente requerido (y en general pensando en cuestionarios). Pero también nos permite situar en su justo punto el valor de los resultados obtenidos en ese proceso. Es frecuente hoy en día otorgar un cierto valor "mágico" a los resultados proporcionados por las máquinas. Esto se aplica en nuestro caso considerando valoraciones o resultados de evaluación del proceso de transferencia de la formación lo que no son sino unos resultados obtenidos por un instrumento. El que dicho instrumento sea un ordenador o un sistema informático complejo no otorga más validez o fiabilidad al resultado obtenido (estas magnitudes dependen del proceso de construcción e implementación del instrumento) y tampoco le otorga un valor o un significado.

Teniendo, así pues, en cuenta el carácter instrumental e intermedio de los resultados que nos ofrecen, podemos afrontar el reto de revisar tanto las tecnologías implicadas en la construcción de cuestionarios como otras que nos permiten recoger información para completar un proceso de evaluación de la transferencia de la formación.

#### **Tecnologías para la construcción e implementación de formularios**

Durante muchos años los formularios y cuestionarios han sido distribuidos en soporte papel por lo que se desarrollaron tecnologías adecuadas para facilitar la lectura de los resultados: las lectoras ópticas para resultados de tests y cuestionarios. Estas tecnologías eran poco adecuadas en general para la recogida de información textual, por ejemplo en preguntas abiertas, pero tampoco eran confortables para los datos más cuantitativos, debido al uso de hojas de respuestas (generalmente separadas de las hojas de preguntas) y ciertas restricciones en el uso de los dispositivos de escritura (por ejemplo, necesidad de utilizar lápices del número 2 o similares).

Para mejor entender las tecnologías a las que vamos a hacer referencia conviene tener presente que la mayoría de formularios revisados recurren básicamente a estos dos mecanismos de construcción de ítems:

- Rúbricas, con algunas variaciones y un sentido flexible de su formulario.
- Escalas de Likert, también con variaciones responde al número de opciones.

Se tratan pues de ítems en las que el sujeto escoge entre opciones predefinidas. Es cierto que pueden encontrarse preguntas abiertas, muchas veces en forma de comentarios aclaratorios o para ciertos ítems que permiten elecciones no previstas.

Algunos instrumentos analizados recogen la opción de valorar mediante puntuaciones. Esto puede resolverse mediante la escritura directa del número o bien escogiendo el número lo que evita problemas de interpretación (uso de escalas enteras o racionales, por ejemplo).

#### **Soporte papel**

El punto de partida de estos cuestionarios suele ser un listado de preguntas o de ítems. En algunas propuestas no existe un formulario susceptible de aplicación y en otras ofrecen una reproducción del formulario tal y como se aplicaría sobre papel, y desde luego, no preparados para una lectora óptica.

Los cuestionarios pueden elaborarse con cualquier editor de texto. Los clásicos recursos de MS Word, Open Office, Pages, etc. generan fácilmente estos formularios.

También pueden utilizarse herramientas digitales clásicas como Hot Potatoes (http://hotpot.uvic.ca). Se trata de una herramienta antigua y poco atractiva. La versión original funciona en Windows pero existe una versión para Java que corre en diferentes sistemas operativos. Son innumerables las herramientas existentes. Por citar otra, Quiz Press (http://www.solrobots.com/quizpress/), que también necesita descargar el programa e instalarlo en el ordenador.

Es posible utilizar sistemas en línea, como JotForm (http://www.jotform.com) o SurveyMonkey (https://es.surveymonkey.com/). Ambos permiten un acceso gratuito con ciertas limitaciones en cuanto al número de respuestas. Pero por lo que se refiere aquí (construir el cuestionario e imprimir una versión en papel), JotForm permite generar un pdf en tanto que SurveyMonkey lo limita al uso de alguna versión de pago.

Las plataformas para la gestión de los aprendizajes como Moodle también incorporan sistemas para la elaboración de cuestionarios aunque no resulten excesivamente cómodos. Al igual que con los cuestionarios preparados con Google Drive, siempre podemos mostrarlos en pantalla e imprimir como PDF el formulario para luego distribuirlo en papel.

La corrección de estos formularios podría realizarse mediante lectoras ópticas si utilizáramos hojas de respuestas adecuadas como se ha indicado. Pero no es lo habitual. Generalmente se responde sobre el mismo papel. Es posible utilizar la tecnología para minimizar el tiempo de transcripción de respuestas, por ejemplo, si se preparó con JotForm, introducir las respuestas en JotForm lo que nos proporcionará una tabla Excel con la que trabajar posteriormente: obtener frecuencias y representaciones gráficas, por ejemplo.

Existen varias alternativas para poder corregir automáticamente las respuestas de los sujetos a un cuestionario. La fórmula que describe Zampirolli (2013) implica que los sujetos respondan sobre una tabla gráfica (figura 1) rellenando recuadros. Las hojas son escaneadas normalmente e interpretados los resultados por un software.

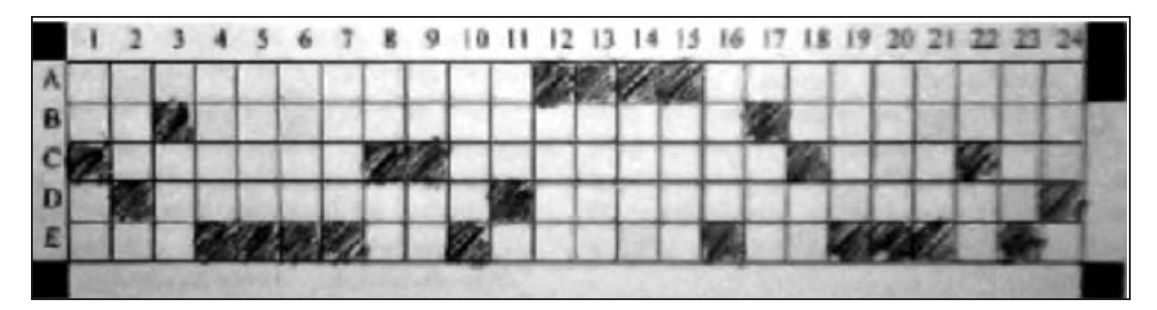

Figura 1. Tabla de respuestas (Zampirolli, 2013)

Otros sistemas más sofisticados generan los cuestionarios utilizando LaTex y escanean e interpretan las imágenes de modo similar.

Cada vez más estos sistemas están siendo abandonados por otros susceptibles de ser respondidos directamente desde el ordenador. Recordemos que estos sistemas no solucionan el problema de las preguntas abiertas que, aunque en menor número, también suelen estar presentes en estos cuestionarios.

#### **Soporte offline**

Los soportes offline o "fuera de línea" son aquellos ficheros digitales conteniendo formularios que se descargan al propio equipo, se responden y cuyas datos son posteriormente enviados por diferentes medios. Tanto MS Word como las otras herramientas ofimáticas permiten generar cuestionarios que pueden ser respondidos en un ordenador o tableta. Desde el punto de vista tecnológico la cuestión clave es el proceso de envío de los resultados.

El procedimiento más sencillo es obviamente devolver el mismo fichero con las respuestas. Por su sencillez de construcción es ampliamente utilizado cuando se recurre a soportes offline.

Una solución más elegante es configurar el formulario con Adobe para que envíe los resultados directamente al pulsar en el botón adecuado. El procedimiento para realizarlo no es intuitivo. Sin embargo, contando con una versión profesional del Adobe Acrobat, es posible preparar el formulario previamente en Word e importarlo lo que facilita las cosas. Sólo nos faltará diseñar un sistema para enviar las respuestas.

La opción de enviarlas por correo no difiere en la práctica de pedirle al usuario que complete el fichero y lo envíe y por tanto no parece muy relevante. Pensemos que pueden aparecer problemas relacionados con la aplicación para abrir el fichero ya que nos estamos saliendo de los formatos públicos de pdf. La opción más interesante implicar crear un sitio web ad hoc que reciba la formularios.

Un aspecto atractivo de los formularios fuera de línea es que pueden ser completados con interrupciones, por ejemplo en varios días. Muchas de las soluciones en línea, cuando no tienen un mecanismo de identificación, pueden requerir que el formulario se complete en una sesión. Esto puede ser visto tanto positiva como negativamente. Es positivo por cuanto es una facilidad para el que responde. Pero en algún caso la pérdida de continuidad en el proceso podría generar problemas de validez.

Si no existen impedimentos como la falta de acceso a Internet, la solución más sencilla hoy es el uso de cuestionarios en línea.

#### **Soporte online**

Existe una amplia oferta de sistemas para generar cuestionarios de todo tipo en línea. Las respuestas son recogidas en tiempo real y pueden ser trabajadas en el mismo entorno o descargarlas en diferentes formatos entre los que no falta el formato de hoja electrónica, por ejemplo para MS Excel.

Estos entornos aseguran la disponibilidad pública o privada del formulario en la web, la recogida de datos y la propia construcción del formulario.

Existen muchas soluciones para construir formularios en línea. Vamos a comentar algunas detallando el proceso y algunas características.

#### **Google Drive**

Google Docs (ahora Google Drive, https://drive.google.com/) ofrece una de las soluciones más interesantes gratuitas. No existe limitación al número de formularios ni al número de respuestas. El único límite es el espacio global que puede tener el usuario, que en 2014 son 15 Gb.

Para utilizar Google Drive puede utilizarse una cuenta gmail o cualquier otra cuenta de correo.

Las condiciones de aceptación del servicio incluyen cláusulas de privacidad que pueden resultar inadecuadas en algún caso. En la mayoría de casos no son relevantes.

Al activar la cuenta se promueve la descarga e instalación de Google Drive en el propio equipo. Esto permite ofrecer funcionalidades equivalentes al Dropbox pero resulta innecesario. En todo caso, un fichero en formato de Google Drive no puede ser abierto en el ordenador si no se está conectado a Internet. Obviamente los ficheros pdf o en formatos propios de aplicaciones residentes en el equipo sí que pueden ser abiertos.

Una vez en el "escritorio" de Google Drive podemos proceder a crear el formulario utilizando el botón rojo superior izquierda.

Al comenzar podemos darle un nombre y escoger una plantilla. E inmediatamente podemos comenzar a añadir los ítems o preguntas (fi $q$ ura  $2$ ).

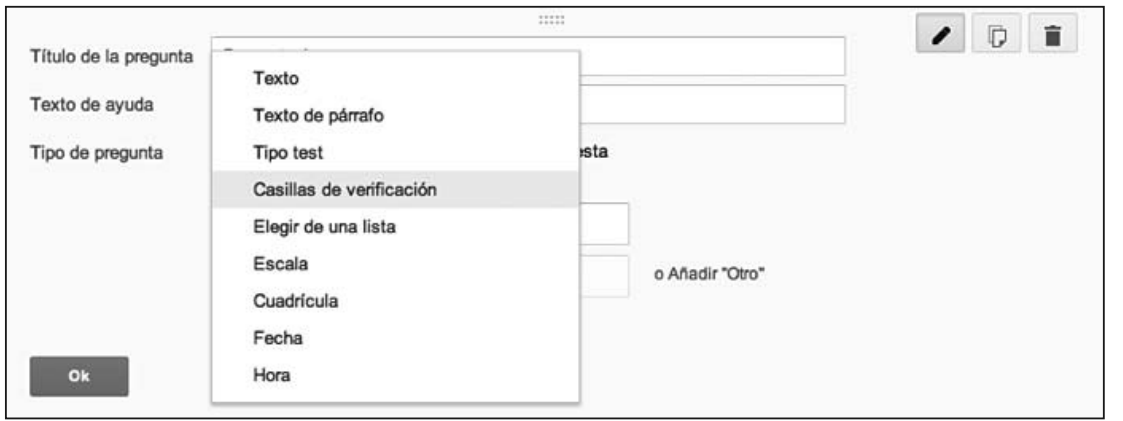

Figura 2. Escogiendo el tipo de pregunta

Cada pregunta incluye el texto de la pregunta y un texto aclaratorio. Puesto que el texto de la pregunta funcionará luego como encabezamiento de la variable, puede que sea interesante utilizar una expresión breve para el título de la pregunta, e incluir la pregunta completa como "Texto de ayuda".

Para una pregunta utilizando una escala de Likert, la opción adecuada para el tipo de pregunta es "Escala".

Para una rúbrica la situación se complica. Podemos escoger "Cuadrícula", lo que puede ser suficiente en algunos casos. Pero esto sólo nos permite escribir encabezamientos en las columnas y en las filas. Es decir que si queremos que sujeto escoja entre frase diferentes no tendremos más opción que acudir al "Tipo test", en un formato poco usual para las rúbricas pero igualmente claro.

El formulario se guarda automáticamente. Una pestaña en la parte superior nos permite "Ver el formulario publicado" tal y como lo verá el sujeto.

Las respuestas se guardan en tiempo real, en una hoja de cálculo. Podemos acudir a ella mediante la pestaña "Ver respuestas". En todo caso, tanto el formulario como la hoja de respuestas se encuentran en el "escritorio" de Google Drive.

Un paso clave es, una vez terminado el formulario, el botón "Enviar formulario". Con ello abriremos una ventana con el enlace del formulario así como una opción para incrustarlo como ventana dentro de alguna página nuestra. Aunque ofrece la opción de enviar este enlace por correo o mediante algunas redes sociales, sugiero que eso se haga más adelante y a través del proceso que consideremos más oportuno.

El botón "Enviar formulario" es también el que nos permite compartir el formulario con otras personas que puedan editarlo. Notar sin embargo que el formulario siempre es público para ser respondido. Google Drive no presenta la opción de que para acceder a un formulario sea necesario. Más adelante veremos otros servicios que sí lo permiten.

En cualquier momento se puede detener o reanudar la aceptación de respuestas.

El formulario puede ser distribuido en páginas, de modo que no esté todo el cuestionario a la vista simultáneamente. Este recurso puede ser interesante en ciertos casos. En otros puede ser molesto pues impide

obtener una versión impresa de todo el formulario. Esta herramienta de Google no permite descargar el formulario en formato pdf por lo que la única opción es imprimir como pdf la ventana del navegador. El formulario permite insertar imágenes, vídeo o audio pero sus posibilidades de edición son limitadas.

Esta herramienta tampoco incluye otras características habituales en Google como la recuperación de versiones anteriores. Por ello puede ser conveniente "hacer una copia" alguna vez.

Las respuestas se colocan en una hoja de cálculo que sí posee las funcionalidades habituales como compartir, publicar, restringir el acceso, recuperar versiones o exportar como hoja de cálculo, fichero de texto, pdf, html, etc.

La hoja de respuestas incluye una columna a la que llama "Marca temporal" nos indica el día y hora en que se envió cada respuestas. No incluye opciones para conocer la ubicación desde donde se envía.

También incluye herramientas para crear gráficos y para insertar funciones. Las respuestas pueden ser analizadas desde esta hoja aunque suele ser más frecuente descargarla como fichero de texto o como hoja de cálculo al propio ordenador. El formato variará en función de la aplicación con la que queramos analizar los datos posteriormente. Por ejemplo, para el SPSS la versión de texto puede ser muchas veces más aconsejable.

#### **Jotform**

Jotform (http://spanish.jotform.com/) es un servicio con una presentación mucho más atractivo que Google Drive y con algunas posibilidades interesantes. Su mayor limitación es el precio. La versión gratuita permite (en el año 2014) hasta 100 respuestas al mes, con un límite de 100 Mb de espacio (adecuado para formularios sin demasiada carga gráfica). El número de formularios que puede colgarse es ilimitado (pero el conjunto de respuestas para TODOS ellos al mes sigue siendo 100.

Las versiones de pago comienzan en unos 10 euros/mes lo que puede ser interesante para una empresa pero lo hace poco competitivo con

los servicios de proveedores de Internet.

Al crear un formulario tenemos numerosas opciones para los ítems incluidas varias para las rúbricas. Conviene explorar además de las herramientas tradicionales (incluida la "Checklist") los widgets que pueden añadirse al final por ejemplo opciones para tablas.

Además de las herramientas tradicionales ofrece algunos ítems de rápida creación por ejemplo para el nombre, el correo, la dirección, el teléfono, etc. También incluye algunas opciones atractivas como la posibilidad de enviar fotos (o hacerlas en ese momento), vídeos, sonidos (incluyendo la grabación de audio, por ejemplo para respuestas), posibilidad de firmar (por ejemplo en una tableta), etc.

También es posible incluir sistemas de cobro a través de PayPal y otros sistemas de pago en Internet. Y entre la información que podemos obtener, además de la fecha y hora de la respuesta, está la dirección de Internet desde donde se realiza.

Es posible que muchas de estas opciones parezcan poco necesarias en un formulario de evaluación de la transferencia de la formación, pero ciertamente son valores añadidos que permiten dar un salto adelante en este tipo de instrumentos. Por ejemplo, la posibilidad de realizar registros o tomar fotos y otras evidencias similares, o la de aplicar formularios en los que el sujeto no debe escribir sino que puede responder de modo oral.

La encuesta puede organizarse por páginas, tener preguntas obligatorias, y puede ser distribuida de varias formas. Permite obtener una versión impresa y exportar los resultados en varios formatos. En general es más completa que Google Drive.

#### **SurveyMonkey**

SurveyMonkey (https://es.surveymonkey.com) es otra solución gratuita. Los ítems que pueden incluirse no son tan vistosos como los de JotForm ni ofrece tantas posibilidades, aunque incluye algunas especialmente atractivas para la construcción de rúbricas o escalas.

La versión gratuita permite 10 ítems por formulario y 100 respuestas por formulario. Es bastante reducido teniendo en cuenta que tampoco permite exportar a Excel. Las versiones de pago son excesivas. La más sencilla cuesta 25 euros/mes (año 2014) y permite preguntas ilimitadas pero un máximo de 1000 respuestas/mes. Si se contrata por años el número de respuestas es ilimitado.

Su mayor interés puede radicar en la capacidad de crear bancos de ítems y crear formularios escogiendo los ítems de entre los preparados en los bancos.

#### **Otros recursos para crear formularios**

Existen numerosos recursos para crear formularios. Citamos algunos.

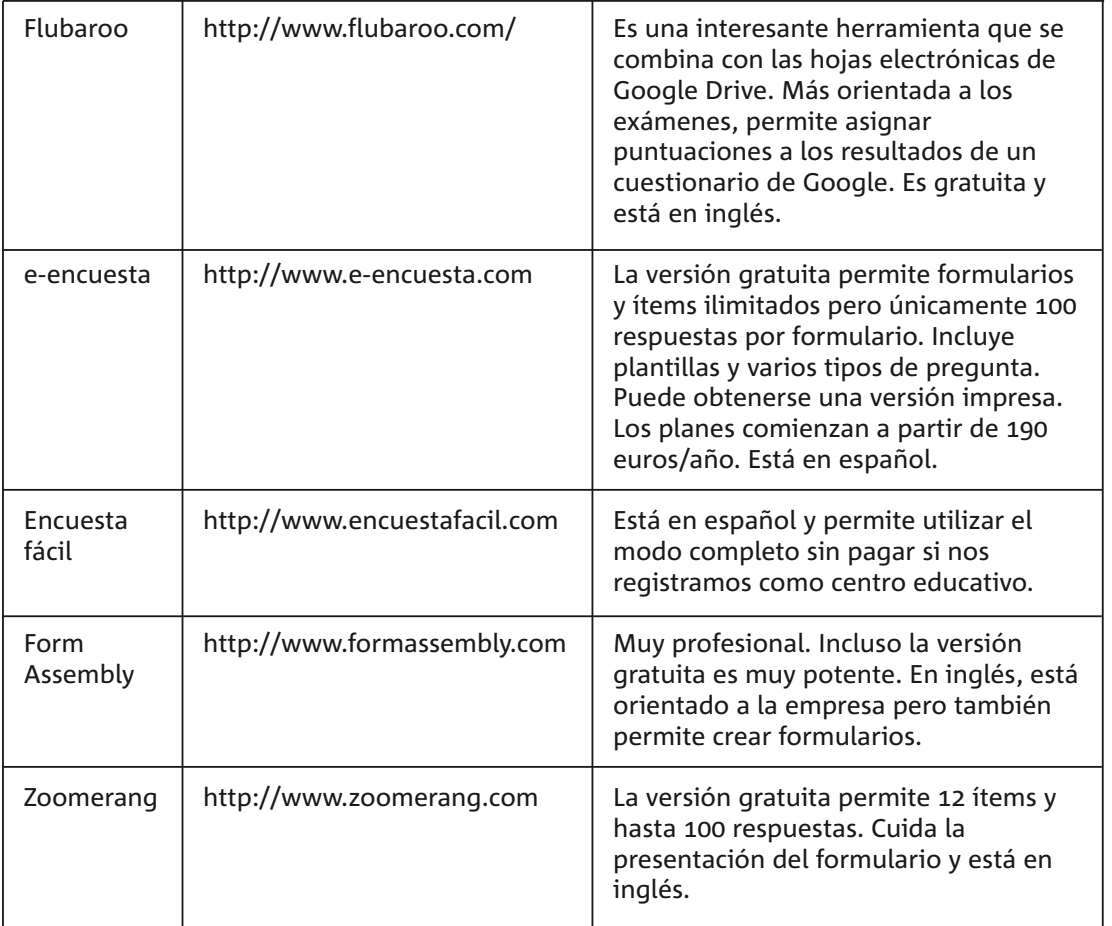

#### **Tecnologías para el registro y análisis de diarios y registros similares**

Aunque los formularios en base a escalas de Likert o a rúbricas son con mucho los instrumentos más utilizados, también es posible encontrar algunos ejemplos del uso de diarios de clase. En el caso de la propuesta de Doménech (2011) el diario es la herramienta con la que se realiza el seguimiento en base a un contrato.

Dentro de este apartado vamos a considerar los diarios de clase y los portafolios. Estos últimos están orientados a la recogida de evidencias o indicadores. Al final haremos alguna referencia a propuestas más innovadoras.

#### **Portafolios**

Existen diferentes tipos de portafolios digitales, con la característica común de su capacidad para registrar las actividades de los estudiantes y el feed-back o los comentarios de los profesores. Ayuda evidentemente a una autoevaluación de las actividades de aprendizaje.

En el caso de la evaluación de la transferencia de los procesos de formación este registro del sujeto de cómo aplica a la práctica lo aprendido acompañado de evidencias y muestras de su trabajo se convierte en un instrumento valioso. Un ejemplo de este potencial es su aplicación en la evaluación del Prácticum en la formación de maestros (Raposo, Martínez y Tellado, 2009).

Desde el punto de vista metodológico, los portafolios digitales no únicamente recogen evidencias y reflexiones sino que suelen incluir herramientas que permiten la comunicación y discusión entre evaluadores y evaluados. Se trata de una característica especialmente interesante por su capacidad para crear redes sociales y comunidades de práctica, de modo que unen a su capacidad evaluadora un gran potencial de extensión del proceso formativo a la actuación docente en la vida real.

Desde el punto de vista tecnológico existen diversas herramientas que, aunque desarrolladas inicialmente para la evaluación de los aprendizajes, pueden ser utilizadas perfectamente para la evaluación de la transferencia. Entre esas herramientas vamos a citar unas pocas, si bien

seguramente son sobradamente conocidas por otros escritos (Cebrián de la Serna, 2012).

Existen muchas herramientas que pueden utilizarse para preparar portafolios digitales para esta tarea: Evernote, Google Docs / Google Drive, Mahara, Edu-Portfolio y Wikispaces.

Evernote (http://evernote.com/) que comenzó siendo un sistema de anotaciones ha ido mejorando lo que le permite al sujeto anotar sus experiencias y adjuntar documentos de todo tipo. Lo mismo puede decirse de los documentos de Google Drive.

Algunos como Mahara (https://mahara.org/) han sido especialmente diseñados para esta tarea e incluyen opciones sugerentes como la posibilidad de crear un blog.

Edu-portfolio (http://eduportfolio.org/) es una herramienta de uso muy fácil y amplia aceptación.

#### **Diarios y blogs**

El diario reflexivo ha sido una herramienta tradicional en los procesos de evaluación para potenciar los procesos metacognitivos (Bordas y Cabrera, 2001). Hoy hablaríamos de la autorregulación del aprendizaje (SRL, Self-regulated learning). Una fórmula habitual puede ser escribir unas líneas al terminar cada sesión. En un planteamiento habitual el sujeto responde a preguntas como ¿qué he aprendido hoy?, ¿cómo lo he aprendido? O ¿cómo me he sentido?

Algunas herramientas para gestionar portafolios digitales incluyen la opción de blog. Pero un blog por sí mismo ya permite llevar un diario personal y en general es posible adjuntar información con ayuda de diferentes recursos de la red. Por ello es posible utilizar el blog directamente como fuente de información separada del portafolio.

Los blogs han sido utilizados en formación, quizás una de las herramientas más utilizadas y en múltiples y diferentes formatos (Grané, ). También han sido ampliamente utilizados en la evaluación de los procesos de transferencia. Un caso muy generalizado es la evaluación del Prácticum de Formación del Profesorado (Cano y Cabrera, 2013).

Un aspecto clave tanto en portafolios como con los blogs es el análisis de la información. Existen diferentes propuestas para ese feed-back. Un sistema diseñado en el marco del proyecto REDICE<sup>1</sup> y descrito Barrientos y Ot. (2013) permite a los tutores revisar los blogs y comentarlos en relación a competencias e indicadores previamente definidos.

Aunque la mayoría de LMS proporcionan de una u otra manera la herramienta "diario", existen dos grandes entornos especialmente conocidos para producir blogs: Blogger (https://www.blogger.com/) y Wordpress (http://es.wordpress.com). Con algunas diferencias que los caracterizan, ambos ofrecen básicamente el mismo servicio: opción a preparar blogs que pueden ser de acceso público o privado, con algunas opciones para personalizar el diseño, sistemas de suscripción vía RSS, programación de entradas, elaboración de borrador separada de la publicación, inclusión de vídeos e imágenes, etc.

Preparar un blog es una tarea sencilla para una persona con un nivel básico de alfabetización digital. De hecho, el mayor obstáculo es atreverse a hacerlo, pues una vez puesto en marcha, su producción no difiere de trabajar con otros tipos de documentos. Quizás la clave sea comprender la diferencia entre un blog y un sitio o página web.

Los blogs se llamaron en su momento "cuadernos de bitácora" y son espacios destinados a la información de actualidad. Son adecuados para escribir diarios reflexivos por consistir básicamente en entradas ("posts" en Inglés) localizadas en el tiempo.

Salvo que se definan específicamente de modo contrario, al entrar en un blog encontraremos cada vez un contenido diferente, el que corres-

<sup>&</sup>lt;sup>1</sup> Se han realizado varios provectos interuniversitarios consecutivos, financiados por la convocatpria REDICE de la Universidad de Barcelona, que han permitido diseñar y depurar progresivamente la plataforma para la evaluación de competencias. Los proyectos que han dado lugar a esta experiencia han sido: La evaluación de las competencias transversales de los estudiantes de los títulos de maestro de la UB mediante un entorno basado en la web 2.0. (Proyecto REDICE A0801-03); La evaluación formativa de competencias mediante blogs (Proyecto REDICE 2010 1002-04) y El feed-back, clave de la evaluación formativa para la mejora de las competencias (Proyecto REDICE 2012 1802-01).

ponda a la última entrada que se escribió. Comparándolo con un diario en papel sería como empezarlo a leer por el final.

Las entradas anteriores pueden no quedar a la vista, pero son accesibles mediante diferentes sistemas: la fecha en que se escribieron, las etiquetas que se asignaron o una búsqueda general por términos. El uso de etiquetas resulta muy adecuado para referir las reflexiones de cada entrada a competencias o indicadores concretos.

Un tema que se ha mostrado conflictivo en relación al uso de blogs como base para la evaluación es el de la privacidad. Las reflexiones de estos diarios pueden ser públicas o privadas. Si son privadas el autor sólo deberá cuidar de dar acceso a quien realice la evaluación, pero también a los compañeros si estos deben participar con sus comentarios, algo sumamente positivo en una perspectiva colaborativa del aprendizaje. El proceso, aunque no complicado, suele presentar problemas a formadores con bajo nivel de competencia digital. Por lo tanto suele optarse por que sean públicos. Pero en ese caso el respeto a etiquetas de la red y a la privacidad de las personas que aparecen debe ser exquisito. Incluso sin citar el nombre de un alumno, sólo las referencias del contexto pueden indicar claramente a un lector relacionado con el centro a quien se está refiriendo. Incluso los comentarios más discretos pueden provocar reacciones no deseadas. Como un problema adicional, esto limita mucho el uso de fotografías o vídeos, o al menos aquellos en los que aparezcan menores de edad.

Los diarios y los blogs son una herramienta muy poderosa para evaluar la transferencia de la formación y seguramente en los próximos años asistiremos a un incremento de su uso.

#### **Propuestas más innovadoras**

Todas las herramientas que estamos viendo son susceptibles de un tratamiento más creativo. Los medios visuales y audiovisuales pueden ser unas excelentes herramientas para la evaluación de la transferencia, en la que las conductas a observar son complejas y están situadas en entornos reales.

Un ejemplo puede ser el uso de fotologs, blogs especializados en la in-

clusión de fotos, en ocasiones con un breve comentario. Una propuesta podría ser comparar las evidencias y resultados que se obtienen por este medio con las obtenidas por un formulario tradicional. Los criterios para el análisis de las fotos así como los protocolos para realizarlas conformarían un interesante instrumento de observación y valoración.

Otro ejemplo sería el uso de portafolios basados fundamentalmente en registros audiovisuales de las sesiones de clase. Se utilizarían técnicas provenientes del antiguo Microteaching y de los estudios de autoobservación. De nuevo podría contratarse la información obtenida por este medio con la obtenida con otros instrumentos más tradicionales. En el caso de las fotografías no existen apenas problemas técnicos. Hoy existen muchos dispositivos diferentes (cámaras de fotos, compactas, smartphones, webcams, etc.) que facilitan la tarea. Estos dispositivos obtienen hoy imágenes de calidad en casi cualquier circunstancia de iluminación. En todo caso conviene evitar los contraluces.

Más problemas plantea la metodología de uso. Se puede optar por un encuadre general que puede pecar de poca información, o encuadres específicos con lo que se pierde el conjunto y sobre todo hace casi necesario el uso de un asistente que tome las fotos. El uso de un asistente es normalmente poco aconsejable, tanto por ser un elemento que altera el clima normal de la clase, como por la subjetividad que incorpora a la toma de observaciones. Los sistemas automáticos permiten la toma de imágenes periódicamente lo que, evidentemente, tienes ventajas pero también inconvenientes respecto a la significatividad de las imágenes.

Existen varias soluciones técnicas para tomar fotos automáticamente. Pueden utilizarse Smartphone o dispositivos mp4 con ayuda de aplicaciones especiales que permiten los que se llama Time Lapse, es decir, la toma de fotos a intervalos de tiempo. GorillaCam (http://joby.com/gorillacam) es una interesante aplicación para iPhone o iPodTouch. Lapseit (http://www.lapseit.com) es una aplicación tanto para Android como para iOs (iPhone), y si el Smartphone está conectado a Internet permite subir directamente las fotos para su archivo y posterior análisis. Exclusivamente para Android esta PhotoChron (http://www.photochronapp.com) que nos permitirá tomar fotos cada día, semana o mes. Otra

aplicación para Android es TimeLapse Droid (http://www.androidpit. com/en/android/market/apps/app/com.didactic.TimeLapseDroid/Time-Lapse-Droid). Pueden encontrar estas y otras aplicaciones utilizando estos términos de búsqueda "time lapse".

En el caso de registro de vídeo no es necesario utilizar ninguna aplicación especial. Sn embargo se plantean algunos problemas técnicos. La imagen tiene menos calidad que la fotografía por lo que lo que ganamos en observar procesos y acciones lo perdemos en el detalle. Es necesario cuidar la ubicación evitando contraluces incluso no muy acentuados. El sonido es más problemático: los espacios no suelen estar acondicionados y tanto los ruidos externos como la reverberación o el eco dificultan en muchas ocasiones que el sonido sea inteligible. El uso de micrófonos inalámbricos o de corbata puede solucionar algunas situaciones.

En ambos casos existe un problema legal y ético. Es necesario la autorización por escrito de los padres o tutores en el caso de los menores de edad, y la autorización de los interesados en los otros casos. Además las imágenes no podrán luego ser utilizadas públicamente salvo que en la autorización se especifique lo contrario.

## Cinco ideas clave del capítulo

 Es posible preparar formularios en papel utilizando herramientas para formularios digitales o editores de texto tradicionales. Es bueno utilizar sistemas simplificados de lectura automática de respuestas para las escalas de Likert y para las tablas de rúbricas, de modo que escaneándolas y mediante un programa ad hoc sea posible automatizar esa tarea. La transcripción de las preguntas abiertas no es fácil de automatizar con herramientas habituales.

 Los formularios offline tienen la ventaja de que el sujeto puede completarlos en varias etapas discontinuas aunque ello puede conllevar problemas de fiabilidad. El método más sencillo para su recogida es mediante la devolución a través de medios electrónicos como el correo, pero con Adobe Acrobat es posible incorporarles un botón "Envío" que funcione bien facilitando el envío bien introduciendo la información en una base de datos en línea.

 Los formularios en línea pueden prepararse mediante numero-sos recursos en la red. En estos sitios pueden crearse los formularios, distribuirse en la red y recoger las respuestas. Los resultados pueden generalmente ser analizados en el mismo sitio o descargarlos en el propio ordenador en varios formatos, especialmente en Excel.

 Los portafolios digitales son herramientas ampliamente utiliza-das hoy en la evaluación de los aprendizajes y con un gran potencial en la evaluación de la transferencia de la formación. Recogen evidencias e indicios que pueden ser de tipo audiovisual. Es un campo con muchas posibilidades creativas para descubrir nuevas soluciones.

 Los diarios reflexivos son muy adecuados para esta evaluación de la transferencia, aunque sean poco utilizados y a pesar de que la valoración de los resultados resulta más complicada que con los formularios basados en rúbricas o escalas. Los blogs ofrecen una solución atractiva y sencilla para la construcción de estos diarios. También es una herramienta susceptible de un uso creativo, buscando nuevas soluciones tanto en la información que recogen como en los procedimientos de valoración de esa información.

### Cinco recursos relacionados disponibles en internet

 Para la corrección automática de formularios en papel pueden generarse tablas de recuadros a completar y utilizar la tecnología que describen Zampirolli y Ot. (2013) y que puede encontrarse en: http://iris.sel.eesc.usp.br/wvc/Anais\_WVC2013/Poster/1/9.pdf

2 Podemos preparar un formulario para ser respondido offline me-<br>diante un editor de texto. La versión puede ser convertida en pdf conservando las propiedades de interactividad. El retorno del formulario contestado puede hacerse por correo. Una solución más elegante puede realizarse mediante Adobe Acrobat. La incorporación de los siguientes plug-ins permite este trabajo: El plug-in Acrobat Formularios permite a los usuarios trabajar con formularios electrónicos utilizando Acrobat. Otros plug-ins son Acrobat SendMail y Acrobat Weblink. http://www.adobe.com

 Entre las numerosas herramientas para preparar formularios en línea el sistema más utilizado es Google Drive por no incorporar límites a la versión gratuita. Posee las características básicas necesarias aunque la estética es superada por otros sistemas. http://drive.google.com/

 Existen varias soluciones para crear portafolios adecuados para la evaluación, que no deben confundirse con los portafolios fotográficos o de otros tipos. La herramienta más utilizada es Mahara. http://mahara.org/

 Los blogs son una buena herramienta para preparar diarios reflexivos. Blogger es una solución sencilla y muy utilizada. http://www.blogger.com/

# CAPÍTULO 10

#### **Referencias**

Barrientos, C.; Curaquero, R.; Cano, E. (2013). El feedback como medio para fortalecer el desarrollo de competencias a trave**́**s de los *blogs*. REIRE. *Revista d'Innovació i Recerca en Educació*, 6,(2), 28-52.

Bordas I. y Cabrera F. (2001). Estrategias de evaluación de los aprendizajes entrados en el proceso. *Revista española de pedagogía*, año LIX, 218,  $25 - 48.$ 

Cano, E. y Cabrera, N. (2013). La evaluación formativa de competencias a través de blogs. La experiencia de seis universidades catalanas. *Digital Education Review, 23,pp. 46-58.* 

Cebrián de la Serna, M. (2012). Los ePortafolios en Educación Superior: investigación de su impacto y casos de uso. En Elena Cano: *Aprobar o aprender. Estrategias de evaluación en la sociedad red., pp. 93-116. Colec*ción Transmedia XXI. Barcelona: LMI.

Doménech, F. (2011): Evaluar e investigar en la situación educativa universitaria. Un nuevo enfoque desde el EEES. Universitas, 34.. Recuperado desde http://www.ridefor.net/index.php?module=insts&id=

Grané, M. (2012). Weblogs, la acción reflexiva. En E. Cano: Aprobar o *aprender. Estrategias de evaluación en la sociedad red, pp.* 33-64. Colección Transmedia XXI. Barcelona: LMI.

Raposo, M., Martínez, M. y Tellado, F. (2009). El e-porfolios como recurso para el pra**́**cticum en el grado de educacio**́**n social. *Symposium internacional sobre prácticum. Más allá del empleo. Formación vs. Training.* Pontevedra. Poio. 29 de junio-1 de julio de 2009.

Zampirolli, F. y Ot. (2013). Automatic Correction of Multiple-Choice Tests using Digital Cameras and Image Processing. En los Anales del IX *Workshop de Visão Computacional* (WVC 2013), Rio de Janeiro, 3 al 5 de junio de 2013. Recuperado desde http://iris.sel.eesc.usp.br/wvc/Anais WVC2013/Poster/1/9.pdf